# **Tipps & Tricks**

 klicken Sie oben in der Menüleiste auf Aufgaben und dann Erweiterungen. Dort finden Sie das Todoist-Plug-in. Nach dessen Aktivierung werden Ihre Todoist-Aufgaben angezeigt. *(mls@ct.de)*

# **Anruf auf dem falschen VoIP-Account**

• Auf meiner Fritzbox 7490 habe ich<br>mehrere VoIP-Accounts eingerichtet.<br>Künftig sollen alle Anrufe über den neuen<br>Account B geführt werden. Dazu habe ich mehrere VoIP-Accounts eingerichtet. Künftig sollen alle Anrufe über den neuen Account B geführt werden. Dazu habe ich die Rufnummer für ausgehende Anrufe bei allen Telefoniegeräten unter "Telefoniegeräte/bearbeiten/ausgehende Anrufe" geändert. Trotzdem gehen die Anrufe noch über den alten Account A raus. Wo mache ich einen Denkfehler?

In den Geräteeinstellungen legen Sie<br>Iediglich die Vorgaben fest. Vermut-<br>Iich haben Sie aber irgendwann eine<br>Wahlregel definiert, nach der Anrufe zu lediglich die Vorgaben fest. Vermutlich haben Sie aber irgendwann eine Wahlregel definiert, nach der Anrufe zu bestimmten Zielen generell über A geführt werden sollen. Diese Wahlregeln gehen den Vorgaben in den Geräteeinstellungen stets vor. Löschen Sie alle unnötigen und obsoleten Einträge unter "Telefonie/Rufbehandlung/Wahlregeln", dann wird die Fritzbox bei abgehenden Anrufen auf die Vorgabe des jeweiligen Geräts zurückgreifen. *(uma@ct.de)*

# **Appdata: Local, LocalLow, Roaming**

Tunter Windows befindet sich in Eige-<br>The Dateien ein versteckter Ordner<br>Appdata. Dieser hat drei Unterordner<br>namens Local. LocalLow und Roaming. ne Dateien ein versteckter Ordner Appdata. Dieser hat drei Unterordner namens Local, LocalLow und Roaming. Wozu dienen diese?

Im Appdata-Ordner speichern An-<br>wendungen Daten, die zum jeweili-<br>gen Benutzer gehören. Dass es drei Ord-<br>ner gibt, hat verschiedene Gründe. Einer wendungen Daten, die zum jeweiligen Benutzer gehören. Dass es drei Ordner gibt, hat verschiedene Gründe. Einer ist den "Roaming Profiles" zu verdanken: Profile, die in Unternehmensnetzen auf Servern gespeichert sind. So kann sich ein Nutzer an immer wieder anderen Rechnern anmelden und findet doch immer "seine" Arbeitsumgebung vor, weil sie bei jeder Anmeldung vom Server geladen wird. Anwendungsdaten, die beim Einsatz solcher Konten mitwandern sollten, gehören in "Roaming". Die Daten hingegen, die nicht mitwandern sollen, weil es etwa nur Cache- oder Temp-Dateien sind, gehören nach "Local".

Mit dem Ordner LocalLow hat es hingegen eine andere Bewandtnis. Seit Win dows Vista läuft der Internet Explorer aus Sicherheitsgründen nicht nur nicht mit Admin-Rechten, sondern besitzt nicht einmal die Rechte eines herkömmlichen Benutzerkontos mit eingeschränkten Rechten. Damit darf er nicht einmal in den Ordner Local unter Appdata schreiben. Damit er trotzdem etwas unter Appdata speichern kann, gibt es den Ordner LocalLow, also eine Art Local-Ordner für Anwendungen mit geringen Rechten.

*(axv@ct.de)*

# **Todoist-Aufgaben erscheinen nicht**

¯?Ich habe unter Linux in Gnome einen Account für den Aufgaben-Dienst Todoist eingerichtet. Im Gnome-Programm Aufgaben erscheinen meine Aufgaben aber nicht. Was habe ich falsch gemacht?

Gar nichts. Die Gnome-Entwickler<br>
haben die Todoist-Anbindung als<br>
Plug-in realisiert. Das ist aber standard-<br>
mäßig nicht aktiv. Um es zu aktivieren. haben die Todoist-Anbindung als Plug-in realisiert. Das ist aber standardmäßig nicht aktiv. Um es zu aktivieren,

#### **Wir beantworten Ihre Fragen**

Fragen zu Beiträgen in der c't richten Sie bitte an

#### **unsere Kontaktmöglichkeiten:**

- ç **hotline@ct.de**
- f g **c't magazin**
- **t** @ctmagazin

Alle bisher in unserer Hotline veröffentlichten Tipps und Tricks finden Sie unter **www.ct.de/hotline.**

#### **Prepaid-Karten für IoT-Geräte**

Sie schreiben, dass man als Deutscher<br>
keine SIM-Karten aus dem EU-Aus-<br>
land einsetzen kann, weil der Provider<br>
sonst Straføebühren fordert, deren maxikeine SIM-Karten aus dem EU-Ausland einsetzen kann, weil der Provider sonst Strafgebühren fordert, deren maximale Höhe die EU festgelegt hat. Was ist denn mit ausdrücklich als Roaming- Karten verkauften Angeboten wie Thingsmobile.com?

Welche Gebühren fällig werden,<br>hängt davon ab, was Sie mit dem Pro-<br>vider vereinbart haben. Explizite Roa-<br>ming-Angebote wie das von Ihnen gehängt davon ab, was Sie mit dem Provider vereinbart haben. Explizite Roaming-Angebote wie das von Ihnen genannte werden pro Megabyte abgerechnet. Der Preis liegt erheblich höher als das, was dem Anbieter von anderen Netzbetreibern berechnet wird. Der Provider hat in diesem Fall kein wirtschaftliches Interesse, zusätzliche Gebühren zu verlangen. Die anfallenden Roaming-Gebühren sind in sein Geschäftsmodell eingepreist.

Bei der Abdeckung sollten Sie allerdings darauf achten, dass mit der Roaming-SIM wirklich alle deutschen Netzbetreiber genutzt werden können. Bei einigen Angeboten fehlen ein oder zwei deutsche Netze, was insbesondere in ländlichen Gegenden erhebliche Nachteile für die Funkversorgung mit sich bringen kann. *(uma@ct.de)*

### **Unwortliste in LibreOffice Writer einbinden**

• Ich habe eine längere Liste mit<br>Texten vermeiden möchte. Gibt es eine<br>Möglichkeit, sie in LibreOffice Writer so Wörtern zusammengestellt, die ich in Texten vermeiden möchte. Gibt es eine Möglichkeit, sie in LibreOffice Writer so einzubinden, dass die Wörter zum Beispiel grün unterstrichen werden?

Eine Möglichkeit, solche Wörter in<br>
einer beliebigen Farbe zu unterstreichen, ist uns nicht bekannt. Wenn Sie die<br>
Liste in ein Benutzerwörterbuch aufneheiner beliebigen Farbe zu unterstreichen, ist uns nicht bekannt. Wenn Sie die Liste in ein Benutzerwörterbuch aufnehmen und die Option "Ausnahme" aktivieren, werden die Wörter aber als falsch markiert, also rot unterkringelt.

Solche Benutzerwörterbücher legt LibreOffice Writer in Dateien mit der Erweiterung ".dic" im LibreOffice-Verzeichnis jedes Benutzers im Ordner "user/wordbook" ab. Es handelt sich um ASCII-Dateien mit einem speziellen Header. Am besten legen Sie über die LibreOffice-Einstellungen ("Extras/Optionen/Spracheinstellungen/Linguistik") ein neues Benutzerwörterbuch mit beliebigem Namen an, damit die Datei mit dem passenden Header erzeugt wird. Danach schließen Sie LibreOffice und öffnen diese Datei mit einem Editor. Dort kopieren Sie die Unwörterliste hinein, wobei jedes Wort in einer Zeile stehen muss. Nun müssen Sie nur noch in den Spracheinstellungen sicherstellen, dass bei Ihrem neuen Benutzerwörterbuch ein Häkchen gesetzt ist, damit es auch wirklich angewendet wird. *(db@ct.de)*

# **Artikelvorschläge in Chrome für Android loswerden**

• Auf meinem Android-Smartphone be-<br>
nutze ich den Webbrowser Chrome.<br>
Auf einem neuen Tab bekomme ich dau-<br>
ernd Artikel gängiger Nachrichtenseiten nutze ich den Webbrowser Chrome. Auf einem neuen Tab bekomme ich dauernd Artikel gängiger Nachrichten seiten vorgeschlagen. Das nervt ungemein – kann ich es abschalten?

Ja. Offnen Sie dazu Chrome und<br>geben Sie in die Adresszeile chrome: geben Sie in die Adresszeile chrome:

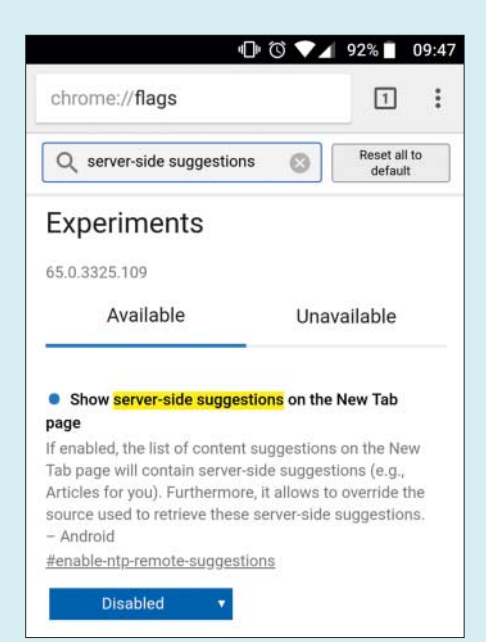

Mit einer kleinen Änderung in den experimentellen Optionen zeigt Chrome auf Android keine Artikelvorschläge mehr an.

//flags ein. Sie bekommen eine Fülle an Optionen in englisch zu sehen. Geben Sie nun ins Suchfeld dieser Optionsseite "server-side" ein. Unter den Suchergebnissen sollte sich eine Option mit dem Namen "Show server-side suggestions on the New Tab page" finden. Setzen Sie sie auf "Disabled" und starten Sie Chrome wie vorgeschlagen neu – nun sollten die Artikelvorschläge verschwunden sein. Das führt nicht zu Instabilitäten, auch wenn die Flags als "experimentell" bezeichnet sind.

Auf ähnliche Weise lassen sich übrigens auch die kürzlich heruntergeladenen Dateien ausblenden, die ein leerer Chrome-Tab serienmäßig ebenfalls auflistet. Suchen Sie dazu nach dem Begriff "asset", um eine Option namens "Show asset downloads on the New Tab page" zu finden und abzuschalten. *(jss@ct.de)*

# **Windows 10: Doppelklick auf DVD soll Dateien zeigen**

• Ich habe Windows 10 zwar bereits in<br>den Einstellungen unter "Geräte/Au-<br>tomatische Wiedergabe" abgewöhnt, di-<br>rekt nach dem Einlegen einer DVD die Inden Einstellungen unter "Geräte/Automatische Wiedergabe" abgewöhnt, direkt nach dem Einlegen einer DVD die Inhalte abzuspielen, doch wenn ich später im Explorer doppelt auf das DVD-Symbol klicke, wird doch wieder abgespielt. Der Explorer soll aber stattdessen einfach nur die Dateien anzeigen. Wie bekomme ich das hin?

**Jackson** Wir kennen auch keinen Weg, das umzukonfigurieren, aber immerhin<br>eine Krücke: Klicken Sie nicht in der rech-<br>ten Fensterhälfte auf das DVD-Symbol. umzukonfigurieren, aber immerhin eine Krücke: Klicken Sie nicht in der rechten Fensterhälfte auf das DVD-Symbol, sondern in der linken Baumansicht. Dann zeigt der Explorer umgehend die Dateien und Ordner auf dem Medium an. Alternativ können Sie in der rechten Fensterhälfte im Kontextmenü der DVD auf "Öffnen" klicken. *(axv@ct.de)*

### **Gesichter in Fotos auf iOS falsch zugeordnet**

The Gesichtserkennung in der mitge-<br>
lieferten App Fotos von iOS hat ein<br>
Gesicht falsch zugeordnet. Nun erscheint<br>
diese Person in den falschen Rückblicken. lieferten App Fotos von iOS hat ein Gesicht falsch zugeordnet. Nun erscheint diese Person in den falschen Rückblicken. Wie kann ich das korrigieren?

**Apple hat die Funktion ein wenigst das versteckt. Öffnen Sie zunächst das**<br>  $\circ$  copyright by Heise Medien versteckt. Öffnen Sie zunächst das

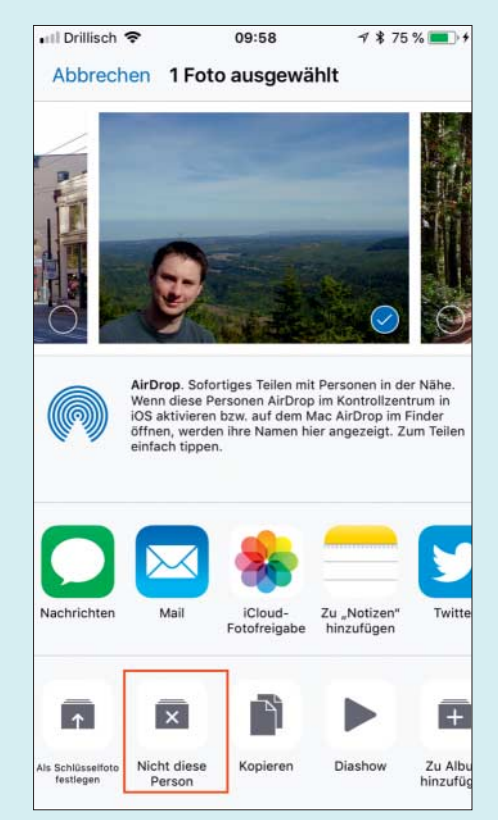

Ein falsch erkanntes Gesicht löscht man im Teilen-Menü der Fotos App von iOS aus einem Personenalbum.

Album der Person, der das Bild falsch zugeordnet wurde. Dort tippen Sie oben rechts auf "Auswählen", dann unten auf "Gesichter anzeigen". Finden Sie nun das betreffende Bild, das eine andere Person zeigt. Erscheint es noch nicht, tippen Sie unter der selbstablaufenden Dia-Schau oben im Album auf "Mehr anzeigen".

Wenn Sie das Foto gefunden haben, wählen Sie es durch Tippen aus und rufen Sie dann über das Symbol unten links das "Teilen"-Menü auf. Die Zuordnung heben Sie über die Funktion "Nicht diese Person" auf. Das gelingt übrigens auch mit mehreren Bildern gleichzeitig, falls ein Gesicht konsequent falsch erkannt wurde. *(bkr@ct.de)*

#### **Windows vergisst Druckervorgabe**

• Timmer, wenn ich einen anderen Drucker benutze, vergisst Windows 10 die<br>Einstellung für den Standarddrucker und<br>verwendet den zuletzt ausgewählten Drucker benutze, vergisst Windows 10 die Einstellung für den Standarddrucker und verwendet den zuletzt ausgewählten Drucker. Was ist da los?

Windows verwaltet Standarddrucker.

|<br>|Wenn diese Option aktiviert ist, legt Windows Ihren| Standarddrucker auf den zuletzt an Ihrem aktuellen Standor verwendeten Drucker fest.

In der Voreinstellung setzt Windows 10 immer den zuletzt verwendeten Drucker als Standarddrucker.

Das ist kein Bug, sondern die Vorga-<br>be: Windows 10 setzt tatsächlich<br>immer den zuletzt benutzten Drucker als<br>Standarddrucker. Abstellen können Sie be: Windows 10 setzt tatsächlich immer den zuletzt benutzten Drucker als Standarddrucker. Abstellen können Sie dieses Verhalten in den Einstellungen unter "Geräte/Drucker & Scanner": Deaktivieren Sie dort die Option "Standarddrucker von Windows verwalten lassen". *(axv@ct.de)*

### **Koaxkabel als interner Backbone**

• Ich möchte gerne die G.hn-Box ein-<br>setzen, die Sie in c't 20/17, Seite 52<br>vorgestellt haben. Über das TV-Kabel ist<br>zwar noch ein Kabelanschluss geschaltet. setzen, die Sie in c't 20/17, Seite 52 vorgestellt haben. Über das TV-Kabel ist zwar noch ein Kabelanschluss geschaltet, der aber nicht mehr benötigt wird. Kann ich das Koaxkabel trotzdem für mein LAN einsetzen?

Sie sollten mit dem Einsatz von G.hn<br>
vorsichtig sein, solange noch ein Ka-<br>
belanschluss in Betrieb ist. Wenn Sie in<br>
einem Mehrfamilienhaus leben, müssen vorsichtig sein, solange noch ein Kabelanschluss in Betrieb ist. Wenn Sie in einem Mehrfamilienhaus leben, müssen Sie Ihre Wohnung zunächst vom Rest-Kabelnetz trennen. Nur so können Sie sicherstellen, dass Ihre Koax-Datentransporte nicht den TV-Empfang anderer Parteien im Haus stören – oder über die Kabeleinspeisung im Keller sogar die ganze Straße. Im Zweifel sollten Sie einen Techniker hinzuziehen, der das erforderliche Mess-Equipment hat und feststellen kann, wo welche Signale anliegen. *(ea@ct.de)*

#### **Prepaid-Karte überraschend gekündigt**

The Meine achtjährige Tochter hat stets<br>Handy dabei, mit dem sie mich anrufen<br>kann. Zum Einsatz kommt es so gut wie ein ausgeschaltetes und geladenes Handy dabei, mit dem sie mich anrufen kann. Zum Einsatz kommt es so gut wie nie. Kürzlich entdeckten wir eher durch Zufall, dass die SIM-Karte nicht mehr aktiv ist. Ein Anruf beim Provider ergab, dass der Vertrag wegen Inaktivität gekündigt wurde. Dürfen die das so einfach?

Ja, das dürfen die. Telekommunikationsverträge können wie alle anderen<br>Verträge auch fristgerecht und ohne Angabe von Gründen von beiden Seiten geonsverträge können wie alle anderen Verträge auch fristgerecht und ohne Angabe von Gründen von beiden Seiten gekündigt werden, also auch vom Anbieter.

Die nächstliegende Lösung wäre ein günstiger Handy-Vertrag. Postpaid-SIM-Karten ohne strikte Kosten- oder Anrufkontrolle gehören jedoch keinesfalls in die Hände von Kindern. Items für Browsergames lassen sich beispielsweise auch per Anruf an 0900-Rufnummern bezahlen. Dabei können in kurzer Zeit sehr große Beträge auflaufen.

Bei einigen Vertragsangeboten gibt es spezielle Kinder- oder Familienkarten mit Kostenkontrolle, die mit dem Hauptvertrag verbunden sind. Hier besteht kein Kostenrisiko und keine Gefahr, dass die SIM-Karte unbemerkt deaktiviert wird, auch bei längerer Nichtnutzung. Jedoch werden für solche Zusatzkarten in vielen Fällen recht happige monatliche Gebühren fällig.

Das Mittel der Wahl sind also Prepaid-Angebote, weil sie günstig sind und volle Kostenkontrolle bieten. Einige Prepaid-Anbieter, beispielsweise Lycamobile, definieren im Kleingedruckten ein Aktivitätszeitfenster, oft 6 oder 12 Monate nach der letzten Aufladung oder Benutzung. Die meisten haben aber keine transparenten Kriterien, sondern kündigen den Vertrag automatisch, wenn bestimmte Bedingungen erfüllt sind; üblicherweise eine regelmäßige Aufladung mindestens alle 6, 12 oder 15 Monate.

In vielen Fällen erfolgt die Kündigung per SMS. Ist das Gerät ständig ausgeschal-

tet, bekommt man die Kündigung gar nicht mit. Besonders kundenfreundlich ist Congstar – die Kündigung kommt nach 15 Monaten ohne Aufladung per E-Mail mit sechs Wochen Frist, das Konto nachzuladen und damit den Vertrag fortzusetzen.

Um sicherzustellen, dass eine Prepaid-Karte nicht deaktiviert wird, reicht üblicherweise eine jährliche Aufladung. Erledigen Sie das per Dauerauftrag, können Sie zwar die Überweisung nicht mehr versäumen, aber dafür den Dauerauftrag vergessen, wenn Sie die Karte eines Tages nicht mehr benötigen. So oder so müssen Sie sich um einen Prepaid-Vertrag mindestens einmal im Jahr kümmern. *(uma@ct.de)*

#### **TrueCrypt-Nachfolger?**

• Ich verschlüssele meine Festplatte<br>
immer noch mit TrueCrypt, obwohl<br>
das Projekt bereits 2014 eingestellt<br>
wurde. Da die Software aber funktionsimmer noch mit TrueCrypt, obwohl das Projekt bereits 2014 eingestellt wurde. Da die Software aber funktionsfähig ist, nutze ich sie noch. Ist das okay oder sollte ich mich nach einer Alternative umschauen? Ich bevorzuge Open-Source-Lösungen.

TrueCrypt sollten Sie nicht mehr<br>nutzen. Auch wenn dort Ergebnissen<br>von verschiedenen Untersuchungen zu-<br>folge keine Hintertüren im Code schlum nutzen. Auch wenn dort Ergebnissen von verschiedenen Untersuchungen zufolge keine Hintertüren im Code schlummern, wurden zwischenzeitlich diverse Sicherheitslücken darin entdeckt. Ein viel versprechender Nachfolger ist VeraCrypt. Die Open-Source-Verschlüsselungslösung baut auf TrueCrypt auf und kann True-Crypt-Volumes lesen.

VeraCrypt hat den Vorgänger in puncto Funktionsumfang und Sicherheit längst überholt. So kann das Programm beispielsweise auch ein UEFI-Windows voll verschlüsseln und der engagierte Entwickler hat schon mehrere Sicherheitslücken geschlossen. Außerdem ist die Software vorbildlich dokumentiert und erfährt regelmäßig Updates. In c't 14/2016 gab es neben einem Praxisartikel zu VeraCrypt auch ein Blick hinter die Kulissen der Verschlüsselungssoftware inklusive einem Interview mit dem Entwickler. *(des@ct.de)*

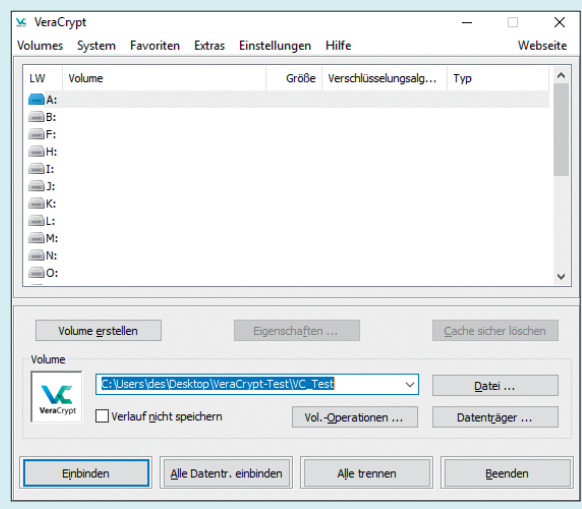

Wer bislang Daten mit TrueCrypt verschlüsselt, sollte aus Sicherheits- und Komfortgründen zum Nachfolger VeraCrypt wechseln.